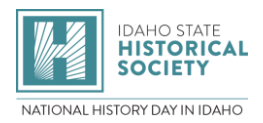

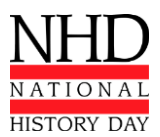

# **STUDENTS**

# **How To Register For Your Local NHD Contest**

## **BEFORE YOU BEGIN**

#### **Be Sure Your Teacher Has Registered**

**Your teacher must register BEFORE you can register.** If you are *not* working with a teacher, you are an **Independent Student** (see below). If you *are* working with a teacher, go to **Choose the Correct Contest.**

#### **Independent Students**

If you are working *without* a teacher, please have a parent register as your "teacher" in the system. Your "teacher" designee will receive contest related emails and must be able to share them with you. Have them follow the **Teacher Registration Instructions.**

#### **Choose the Correct Contest**

Your first contest is at the regional level. Regions are divided by county. If you aren't sure which contest to choose, contac[t](mailto:%20danielle.worthy@ishs.idaho.gov) NHDIdaho[@ishs.idaho.gov.](mailto:NHDIdaho@ishs.idaho.gov) 

#### **Your Email Address**

Please provide a working email address that will accept mail from **zfairs.com**. If your school blocks student accounts from receiving outside mail, use a personal or parent's email (gmail, etc.) that is checked regularly.

#### **Your NHD Account Lasts All Year**

You will only create one NHD Student Account for the entire year. You will use the **SAME STUDENT LOGIN** for each contest if you advance through regional, state, and national levels. **Save your username and password** so you can easily access and update your information. **Do not open additional accounts.**

#### **Registration Fees**

\$10 for Regional Contests \$15 for State Contest **Gather This Info Before You Register**

**Student Name Student's Email**

**Click on Your Contest to Register!**

**Regional Contests** [North Idaho](https://id-isc.nhd.org/) [Eastern Idaho](https://id-eir.nhd.org/) [Treasure Valley/South Central](https://id-tvr.nhd.org/) [West Ada](https://id-warc.nhd.org/) [South West](https://id-swir.nhd.org/)

Check your contest registration deadlines at [https://history.idaho.gov/nhdi/conte](https://history.idaho.gov/nhdi/contests/) [sts/](https://history.idaho.gov/nhdi/contests/)

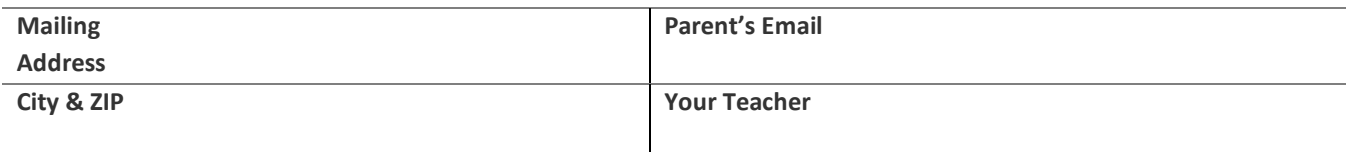

**The student email you provide must accept outside mail.** If your school blocks student accounts from receiving outside emails, provide a parent's or personal email address in the student email field. We will use this for contest announcements and information, or if there is a problem with your registration. You can give the same email address for both student and parent.

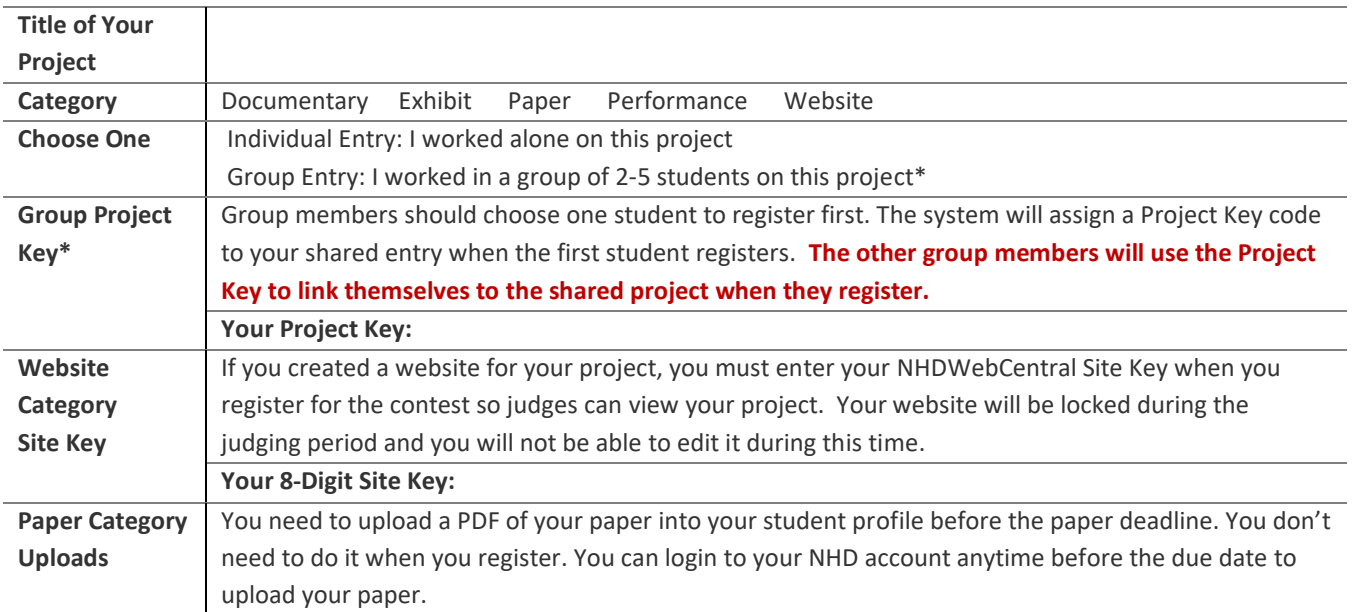

#### **Write down your NHD username and password here after you register.**

Keep in a safe place. You will use these all year to access your NHD account. If you advance to the next contest, you will use the same username and password to register and keep your project information current.

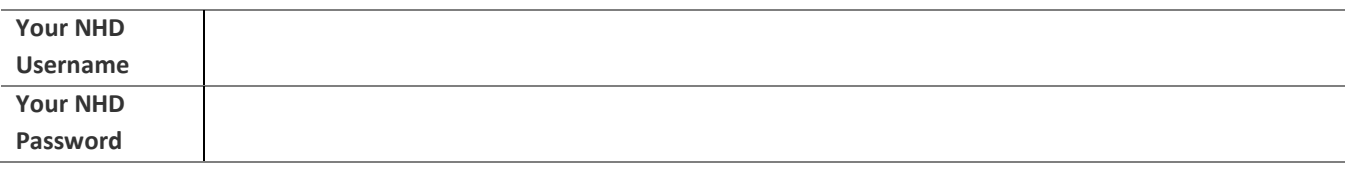

*National History Day in Idaho respects your privacy. Student and parent emails and addresses are used strictly for contestrelated purposes. Your information is stored securely and is not shared with organizations outside NHD.*

#### **STUDENTS: HOW TO REGISTER**

#### **STEP 1. Create Your Student Account – one for each student**

- Select **Create Account** from top menu bar → select **Student** from the dropdown menu.
- Enter your name and email address and click **Next**.
- Confirm your email works: Go to your email inbox and look for the **Confirm Email Address** message from **[NoReply@zfairs.com](mailto:NoReply@zfairs.com)** (it may be in your spam folder). Click on the link inside the email, follow prompts.
- Return to the **Verify Email Addres**s page and continue your registration.
- Complete personal contact information (please provide your complete mailing address).
- Create a password. Write down your username and password and keep them in a safe place.
- Click **Save and Continue.** This will take you to the project registration section.

#### **STEP 2. Provide Your Project Information**

Students competing in an **INDIVIDUAL** category:

- Click **Create a New Project.**
- Enter your title (you can change it later).
- Select your category (this cannot be changed).

Students competing in a **GROUP** category:

#### **Student 1:**

- Click **Create a New Project.**
- Enter your title (you can change it later).
- Select your category (this cannot be changed).
- Continue and complete the registration process.
- Copy down the **Project Key** code and share it with your group. You can find it anytime under **My Profile.**

#### **Students 2-5:**

- Each of you will create your own student account as described in Step 1.
- In the project information section, click on **Link/Join Existing Team Project** and enter the Project Key for your group.
- **DO NOT** create a new project.

#### **STEP 3. Teacher, School, Grade, Permissions, Waivers**

- Select your school, teacher, and grade.
- If your school and/or teacher do not appear on the dropdown list, contact the contest coordinator for assistance.
- **Students and parents must agree to NHD permissions and waivers.**
- Save and exit.

#### **STEP 4. Contest Fee**

- Go to **My Cart**. The cart will show the student registration fee, listed as "Registration Fee."
- Select the preferred payment method from the drop down menu above the cart or the buttons at the bottom of the page. Choose "Pay Online" to pay with credit card, or "Generate Invoice" to pay with a check.
- Either print your invoice to mail with your check, or enter credit card information to complete payment.
- Once payment is complete, click the blue **Go to Main Page** button to finalize registration. *Note: You may click on "Merchandise and Fees" and then "Order History" to see a record of your payments.*

#### **You'll Know Your Registration is Complete When:**

• In the contest website, look on the **Students Main** page for two banners that say **Account Created** and **Waivers Accepted**. You must be logged in to your student account to see them. • You'll receive a **Registration Complete** email from **[NoReply@zfairs.com](mailto:NoReply@zfairs.com)** (check your spam folder).

### **NHD Student Permissions and Waivers**

Please note that you must agree to the following authorizations in order to complete online registration and compete at National History Day contests at all levels. If you have further questions, please contact your contest coordinator.

#### **Students will need a parent/guardian to agree to the authorizations and waivers below.**

I affirm that the entry submitted for competition was researched and developed during this school year. I have read the National History Day Rule Book and contest registration materials regarding policies governing student behavior and will conform to these rules. I understand that violation of these rules may result in the disqualification of my entry. I accept the decision of the judges as final. I have reviewed and understand the information presented above and acknowledge that my participation in National History Day is conditioned on my agreement with the terms and conditions outlined herein. I further understand that selecting "Yes" for each agreement and creating an account shall have the same force of law as my original signature and that I am not obligated in any way to make such agreement, except as a prerequisite to my participation in this program.

#### Yes, I agree

By indicating yes below, I agree to indemnify and hold harmless National History Day, Inc., its affiliate programs, and its staff, trustees and sponsors, for any personal injuries or property damages arising out of my child's participation in the National History Day Contest. I also understand that by agreeing, I am certifying that my child understands what is involved in participation, and that I have freely and voluntarily allowed my child to participate and hereby agree to assume and accept any and all risks associated with his/her participation in the National History Day Contest.

#### Yes, I agree

I give National History Day, Inc., its affiliate programs, and its partners the unlimited right to use the voice and/or image of me and/or my child for publicity, and/or in documentaries, or other education materials and media, including online. I also give National History Day, Inc., and its affiliate programs the right to use images of me/my child's project for teaching and example purposes, including online. If I choose "No," I acknowledge that NHD contest coordinators will do their best to ensure that I and/or my child is not photographed. However, due to the number of participants at the contest this cannot be guaranteed. I am aware that I must remove myself and/or my child from group photography situations, and if necessary, speak to the photographer/media to request that I and/or my child not be photographed.

Yes, I agree No, I don't agree. Please explain: